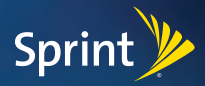

### *Features Guide*

*Get the most from your phone.*

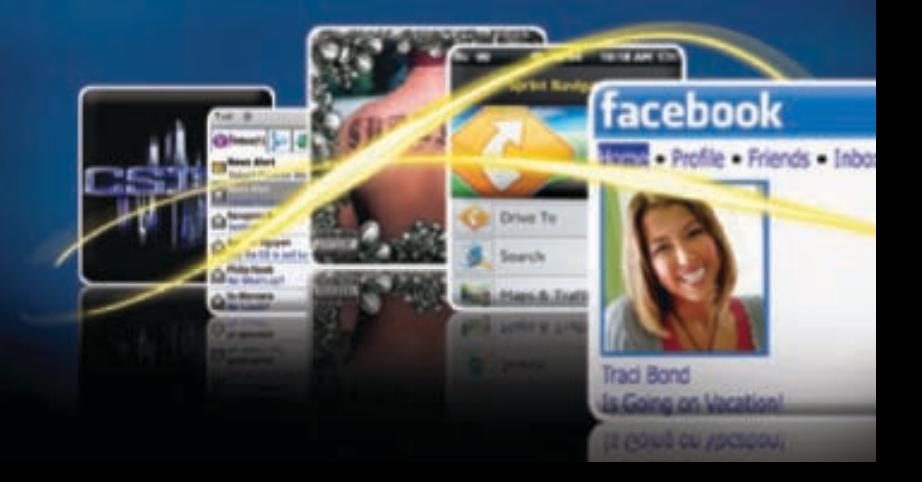

## *It's all on the Now Network.™*

*This Features Guide has everything you need to get the most from your new Sprint phone. Just go directly to any feature that interests you, or flip through this booklet for a quick overview. You'll see how easy it is to browse the Web, send email or text messages. You can also download your favorite music, watch movies or Sprint TV, get turn-by-turn driving directions, choose ringers, screensavers, and much more. So jump right in. Because there's less waiting, and more doing, on the Now Network.™* 

*For more detailed instructions on your Sprint phone or any of the Sprint services, refer to your User Guide or visit sprint.com.*

### *GPS Navigation*

### *All the right turns. And left ones.*

*Sprint Navigation lets you see and hear turn-by-turn directions to a known address, or find nearby restaurants, stores, banks, or gas stations. Get information about traffic and alternate routes.*

#### *Navigate*

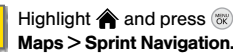

**1** Highlight  $\bigcap_{\text{Mans } > \text{Sprint Navi} \text{axi} \text{axi}}$  **2 1** Follow the onscreen instructions to access, launch and use.

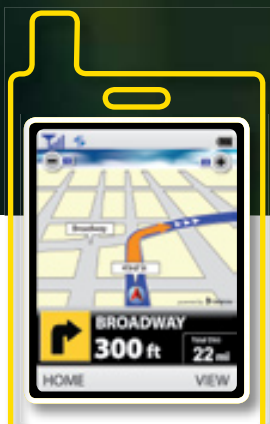

The services described in this guide may require a subscription to a service plan and/or may incur additional charges. Not all services will work on all devices. Services available where coverage exists.

# *Sprint Music*

#### *The music's in the air. Grab it.*

*Preview, purchase, download, and listen to over a million downloadable tracks right on your phone.*

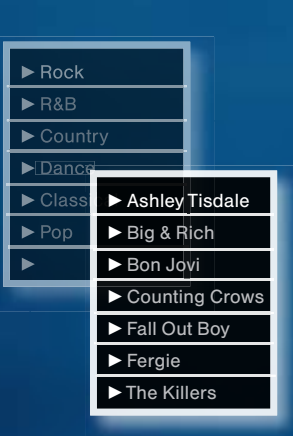

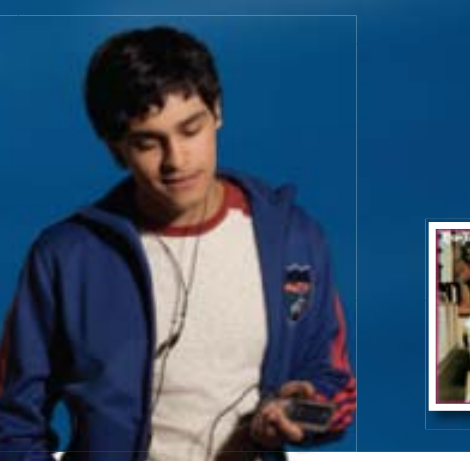

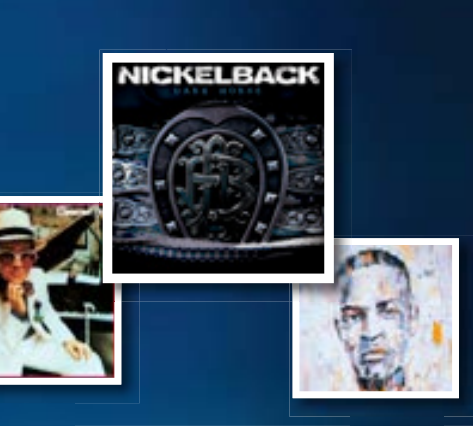

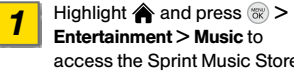

Entertainment > Music to access the Sprint Music Store. (The first time, follow prompts to set up your account.)

Browse by category, or select Search (left softkey) to go directly to what you're looking for. *2*

Highlight a song and press  $\infty$ . Then select **Preview** to hear a clip or Buy Song to purchase and download to your phone's microSD card.

*3*

#### *Buy Play*

 $\overline{\mathbf{2}}$ 

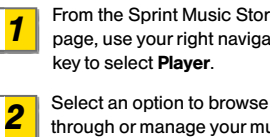

From the Sprint Music Store page, use your right navigation

Select an option to browse through or manage your music.

To play a song, select it and press  $\mathbb{R}$ . To listen to an entire playlist, select it and press ( $\frac{1}{60}$  twice. *3*

### *Web*

#### *Online. On your phone.*

*Find sports scores, news, and weather. Shop online. On-the-go access lets you browse full-color versions of your favorite Web sites.*

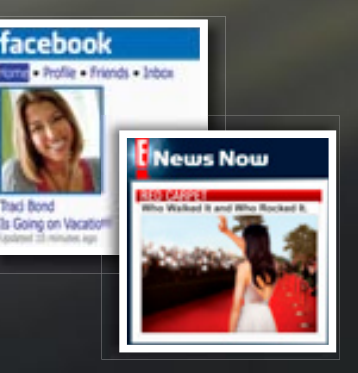

# *Pictures & Videos*

#### *Live the moment. Then share it.*

*Capture and instantly send your moments in digital pictures and video clips. You can also store, edit, share, and print them at sprint.com/picturemail.*

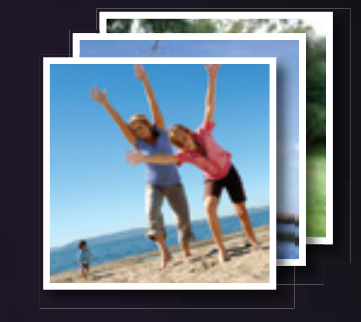

#### *Go Online*

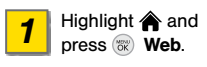

- From the SprintWeb™ home 2 From the SprintWeb™ home • To go to a category, highlight it<br>
page, select Web categories, and press <sup>®</sup>. navigate to Web sites, read blogs, download content, and more.
- To go to a category, highlight it
	- and press  $\mathbb{R}$ .
	- For more options, press the right softkey from any page.

#### *Share*

Highlight  $\hat{\textbf{a}}$  and press  $\hat{\textbf{a}}$  > Photos > My Albums > In Phone, Memory Card, or Online Albums. *1*

Select pictures or videos to send, 2 Select pictures or videos to send, and recipients, then then press **OPTIONS** (right softkey) **3** Add recipients, then > Send > Picture Mail or Bluetooth. (The first time you access Picture Mail, follow onscreen prompts to set up your account.)

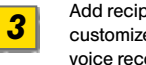

customize with text, a voice recording, etc.

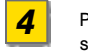

Press SEND (left softkey) to send pictures and videos.

# *Sprint TV, Movies & Radio*

### *Watch what you like. Where you like.*

*Live TV and video on demand. Complete episodes and clips of your favorite primetime shows and movies. Over 50 channels of news, entertainment, weather, sports, and streaming music.*

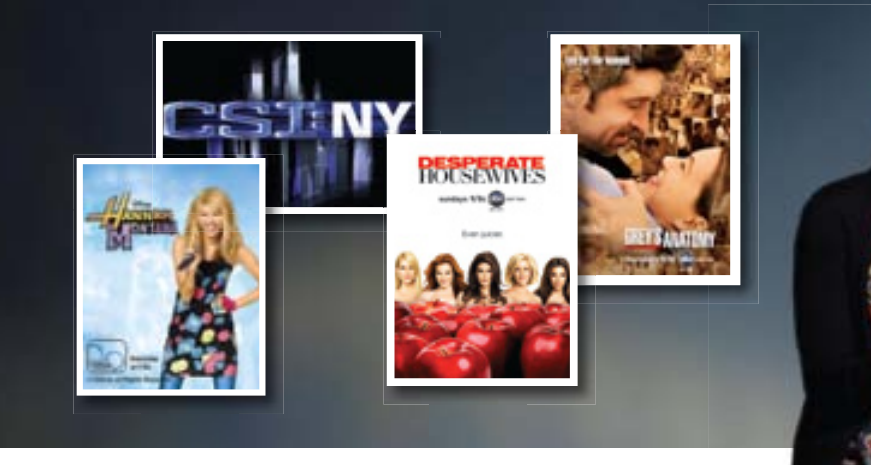

#### *Watch*

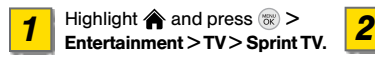

Select a channel or category and press . If prompted, select Preview or select Subscribe to purchase access.

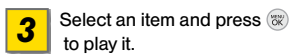

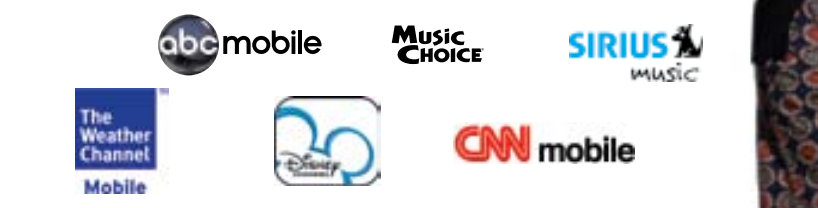

### *Games*

### *Don't wait. Play.*

*Thousands of downloadable games for when your world is on pause. Find your favorite or try a new one from the free demo section.*

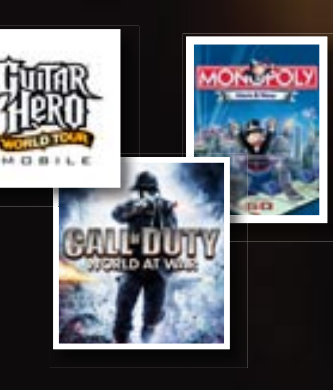

# *Ringers, Screensavers & More*

#### *Make your phone your own.*

*Personalize your phone with a huge selection of ringers and screensavers. Know exactly who's calling by matching contacts with unique ring tones.*

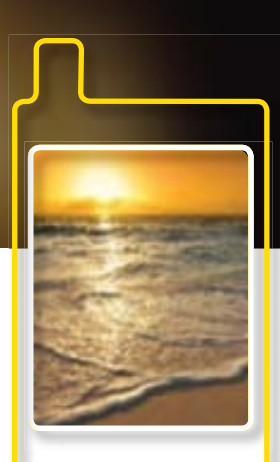

#### *Download Play/Use*

 > Web > Downloads > [Call Tones, Games, Ringers, Screen Savers, Applications, En Espanol, What's New, or What's Hot].

Highlight  $\text{A}$  and press  $\text{A}$  Belect an item and press Go  $\text{B}$  Pick an option to assign the  $\text{A}$  Highlight  $\text{A}$  and press  $\text{B}$   $>$   $\text{C}$  Select an item and press  $\text{C}$ . Select an item and press Go (left softkey) to view the summary page and select Buy. *1 2 4 5*

Pick an option to assign the downloaded item (or to start the game or application). *3*

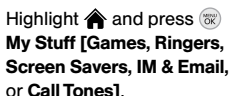

## *Text. IM. Email.*

#### *Stay connected. Any way you want.*

*Keep in touch your way using text messaging, instant messaging, or email. Easy access to AOL Instant Messenger, Windows Live Messenger, and Yahoo! Messenger.*

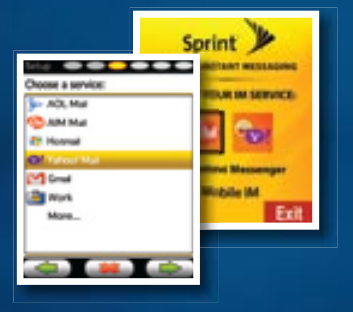

#### *To Access*

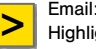

Highlight  $\spadesuit$  and press  $\mathbb{R}$ Messages > Email. (The first time you access Sprint Mail, you will be prompted to set up your account.) Highlight and press > **> > >**

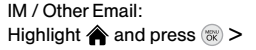

Messages > IM and select a provider, then follow the prompts.

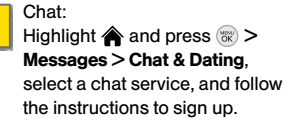

*There's a lot more your phone can do to give you what you want when you want it. You can also:*

- *Assign picture caller ID*
- *Check out free stuff at sprint.com/digitallounge*

*For complete details, check out your User Guide or visit sprint.com.* 

© 2009 Sprint. Sprint and the logo are trademarks of Sprint. Other marks are the property of their respective owners.

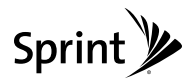

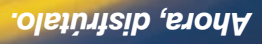

*Go enjoy.*